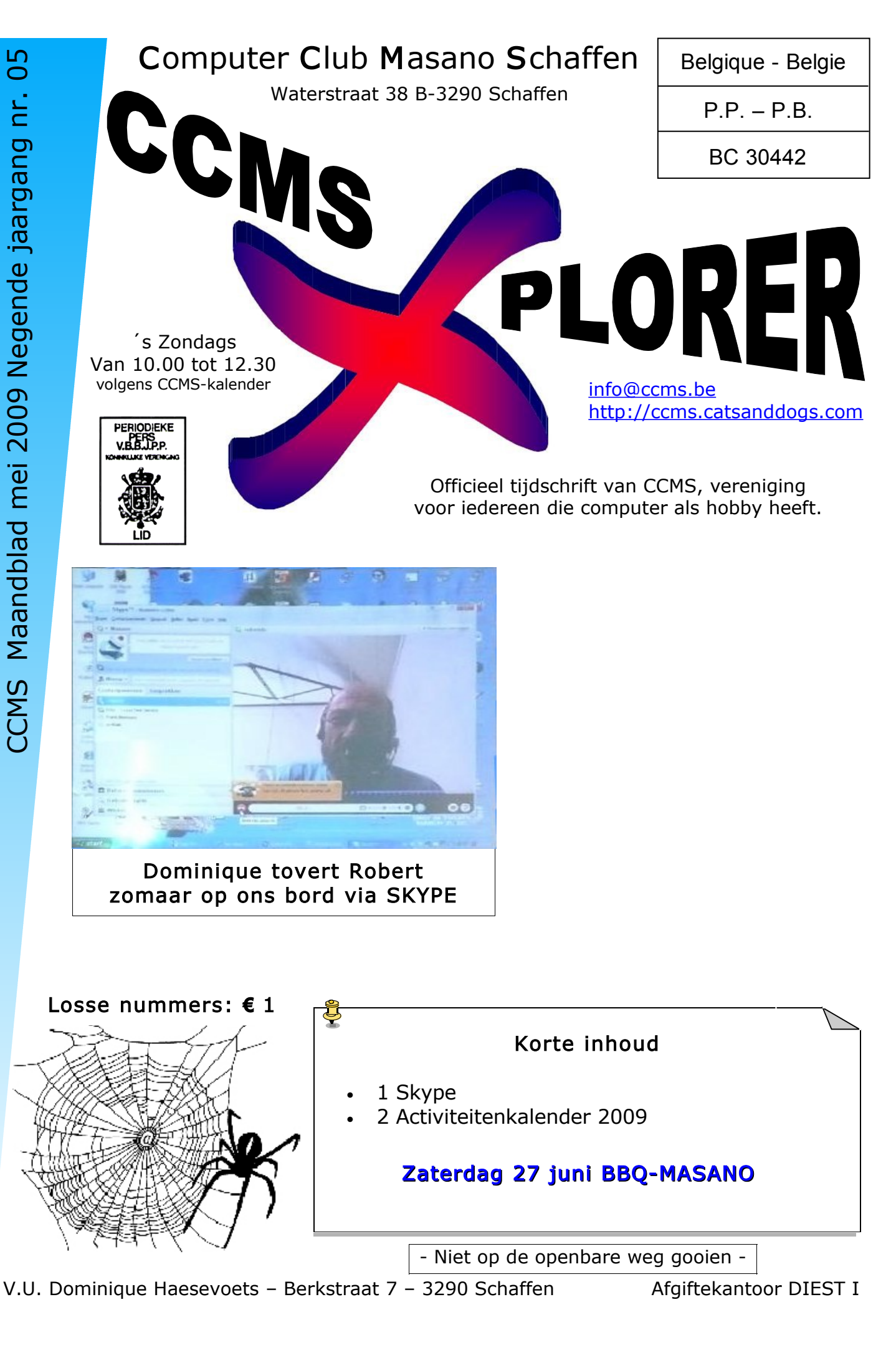

[info@ccms.be](mailto:nick@yucom.be) [robert@ccms.be](mailto:robert@ccms.be) [michel@ccms.be](mailto:michel@ccms.be) [geert@ccms.be](mailto:geert@ccms.be)

#### Het Bestuur

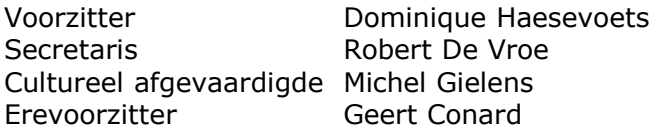

#### Redactie CCMS-Xplorer

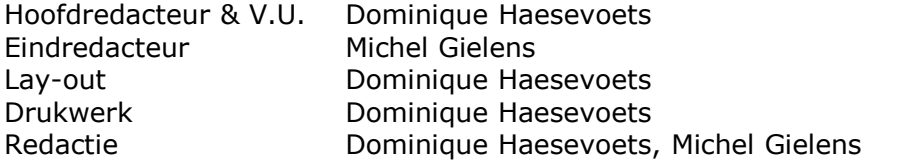

De redactie is bereikbaar via 013/32.88.08 of via E-mail op redactie@ccms.be Deadlines CCMS-Xplorer: de 1<sup>ste</sup> zondag in de maand van verschijnen.

#### CCMS, Waterstraat 38, 3290 Schaffen

Zondag voormiddag van 10:00 tot 12:30 volgens CCMS-kalender Homepage: [www.ccms.be](http://www.ccms.be/) Algemeen e-mail adres: [info@ccms.be](mailto:info@ccms.be) Bankrekening CCMS: Fortis 001-297.43.62-30

Het CCMS-lidmaatschap kost € 15 per kalenderjaar. Word je pas lid na 1 augustus dan betaal je nog  $\epsilon$  7,50. Je ontvangt alle CCMS-Xplorer nummers van die periode. Andere leden van hetzelfde gezin betalen slechts  $€10$ , maar dan ontvangt men wel slechts 1 clubblad.

# Woord van de voorzitter

Hoi computervriendjes, en natuurlijk ook vriendinnetjes :)

Ik zie...., ik zie...., ik zie dat juni er aan komt. En da's goed nieuws.

Neen, niet omdat we dan weer maar eens mogen gaan kiezen (maakt het nog wat uit?) of zoals ik er sommigen al heb horen zeggen, vogelpik spelen. Nope, allemaal niets mee te maken. Wat ik zie is een beetje verder dan 7 juni.

Ik ruik het zelfs ook al een beetje, en 't ruikt zowaar weer lekker. Juist ja, de jaarlijkse (sporthal) Masano barbecue zit er weer aan te komen. En eerlijk gezegd: ik kijk daar altijd weer naar uit. Lekker gezellig samen zijn, kletsen, discussiëren, lachen en uiteraard lekkere barbecue eten. Onder normale omstandigheden zal ik er ook dit jaar weer zijn, al weet je natuurlijk nooit wat er boven een mens zijn kop hangt (jaja, de lucht, de zon, de boom, 't plafond, de luster,...)

Wat het voor de club betreft, is dat meteen ook het ogenblik dat we het even wat rustiger aan doen. Even geen voordrachten of cursussen, gewoon op onze computerzondagen gezellig samen zijn en natuurlijk blijven we graag mensen verder helpen met vragen of problemen. Zal ik meteen al zo'n probleem in de groep gooien? Want ik heb een probleem. Ik weet namelijk niet wat te kiezen om te eten op de barbecue, 't is steeds allemaal even lekker. Suggesties zijn dus welkom.

Graag tot op één van onze bijeenkomsten,

Dominique

CCMS-Xplorer bevat links naar websites die de redactie interessant vond. Deze Deze zijn zuiver informatief en de uitgever is niet verantwoordelijk voor de inhoud inhoud de redactie interessant vond. De uitgever is niet verantwoordelijk voor de inhoud van de advertenties. CCMS-Xplorer is een uitgave van CCMS, Computer Club Masano Schaffen. CCMS-Xplorer is een uitgave van CCMS, Computer Club Masano Schaffen. De uitgever is niet verantwoordelijk voor de inhoud van de advertenties. Verantwoordelijke uitgever: Dominique Haesevoets redactie@ccms.be. /erantwoordelijke uitgever: Dominique Haesevoets redactie@ccms.be. Geen enkele tekst van CCMS-Xplorer, geheel of zelfs gedeeltelijk, mag mag is niet verantwoordelijk voor de geheel of zelfs gedeeltelijk, zijn zuiver informatief en de uitgever is niet verantwoordelijk vc<br>van de sites of het gebruik ervan.<br>Geen enkele tekst van CCMS-Xplorer, geheel of zelfs gedeeltelijk<br>overgenomen worden zonder schriftelijke toestemming van overgenomen worden zonder schriftelijke toestemming van de CCMS-Xplorer bevat links naar websites die van de sites of het gebruik ervan. verantwoordelijke uitgever. uitgever verantwoordelijke u

# Skype

Skype is een Voice over IP-programma waarmee men over het Internet kan telefoneren.

Skype kent een eigen protocol. Alternatieve protocollen zijn het open SIP en H.323.

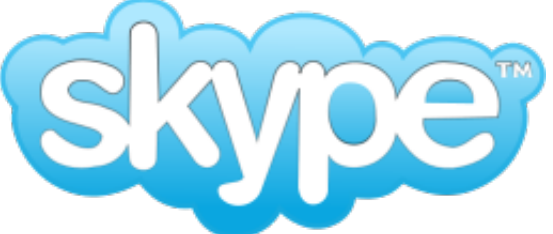

De software van Skype is gratis verkrijgbaar voor Windows (Windows 2000 en nieuwer), Pocket PC 2003, Linux, Mac OS X (Panther en nieuwer) en Apple iPhone of iPod touch. In het gebruik is het vergelijkbaar met veel chatprogramma's; er is een zogenaamde buddy list en men kan zijn of haar buddy's zien wanneer men online is. Skype zegt vrij te zijn van spyware en is geschreven door de auteurs van Kazaa, Niklas Zennström en Janus Friis.

De gesprekken vinden plaats via een peer-to-peerprotocol. Dit protocol is zo ontworpen dat het over het algemeen niet gehinderd wordt door firewalls. Skype werkt op de TCPstack van het besturingssysteem. Het zet deze stack soms helemaal vol, waardoor andere programma's die deze stack willen gebruiken niet meer functioneren. Het is voor veel systeembeheerders soms moeilijk te ontdekken dat Skype de oorzaak is, omdat er meestal nog voldoende geheugen en weinig CPU-belasting is.

## Functies

- SkypeOut: Telefoneren naar een reguliere telefoon, zijnde mobiel of vaste lijn, tegen de kosten van een lokaal gesprek. Hiervoor dient men krediet aan te schaffen.
- SkypeIn: Het is ook mogelijk om een telefoonnummer en een voicemail aan te schaffen en deze te koppelen aan een Skype-account, waardoor het ook mogelijk is om gebeld te worden vanaf de mobiele of vaste lijn.
- Gesprekken via Skype gaan met 256-bit AES encryptie versleuteld over het internet. Afluisteren (Internettap) is hiermee zo goed als onmogelijk.
- Erg hoge geluidskwaliteit. Meestal beter dan standaard telefonie.
- Skype Mobile, Skypen vanaf een mobiele telefoon.
- Goedkoop versturen van SMS tekstberichten.
- Videochat (webcam) met maximaal 2 deelnemers.
- Groepsgesprek (maximaal 10 deelnemers).
- Bestandsuitwisseling.
- Teksttelefoon (chat).

## In het nieuws

- 14 september 2005: Skype wordt gekocht door eBay voor € 1.9 miljard in aandelen en in geld.
- Als eerste Nederlandse bank biedt de Postbank op 21 februari 2006 aan klanten de mogelijkheid om direct via Skype contact te leggen met de klantenservice.
- 15 mei 2006: gebruikers in de Verenigde Staten kunnen tot het eind van 2006 gratis gebruikmaken van SkypeOut voor gesprekken binnen en tussen de Verenigde Staten en Canada.
- 3 januari 2007: Vanaf 18 januari gaat Skype een starttarief rekenen voor SkypeOut voor gesprekken.
- april 2009: Skype werd ruim 4 miljoen keer gedownload binnen 6 weken. Weinig applicaties bereiken dat binnen zo'n tijdsbestek.

## Nadeel

Een nadeel van Skype is dat een verbinding met andere VoIP-diensten niet mogelijk is, aangezien Skype met een gesloten protocol werkt en beide gesprekspartners dus Skype moeten gebruiken. Het is niet mogelijk Skype te gebruiken voor gesprekken met op het SIP-protocol gebaseerde diensten als Freeworlddialup, Parlino (ook gratis) of VoipBuster.

## Risico's

Het doel van Skype is om telefoongesprekken te kunnen voeren tussen computersystemen onderling. Dwars door firewalls en achterliggende (beveiligde) netwerkinfrastructuren heen. Dit is tevens het risico m.b.t. beveiliging. Hackers zouden bijvoorbeeld de "voice stream" welke bestaat uit data kunnen gebruiken om beveiligingen in netwerken te passeren.

Een computer waarop Skype is geïnstalleerd kan zich gaan gedragen als een relay (supernode) zodat er minder bandbreedte overblijft voor andere activiteiten zoals downloaden.

Er is geen enkel controlemechanisme meer aanwezig op het Skype-verkeer. Computers worden langzamer, ongecontroleerd gebruik van bandbreedte en oncontroleerbare koppelingen naar andere (niet eigen systemen) door een "externe partij" door middel van een eigen protocol kunnen ongewenst en onveilig zijn.

Een ander punt is dat de Skype gebruikersovereenkomst (End-User Licence Agreement (EULA)) geen melding meer maakt van supernodes. De "Skype Guide for Network Administrators" vermeldt echter wel het bestaan van supernodes.

Het gebruik van een goed geconfigureerde firewall maakt het mogelijk om het gebruik van een Skype-station als een supernode te verhinderen.

# Installatie

Tot zover de theorie, nu de praktijk. In de club hebben we een installatie gezien onder Windows XP op een recente laptop, maar hier thuis is dat taboe en zal het voor Linux (Open Suse 10.2) op een oude krak (8 jaar) van een computer worden. Eens proberen of dat even gemakkelijk is...

Stap 1: We surfen naar de site van Skype:<http://www.skype.com/>en klikken op het tabblad "download". De site ziet al onmiddellijk dat ik met Linux werk (via mijn browser) en toont al 8 Linux distributies waar ik uit kan kiezen. Open Suse staat er ook tussen. De systeemvereisten zeggen: minstens 1 GHz processor, 256 MB ram, 20 MB vrije ruimte op harde schijf, microfoon & speakers of een headset, een snelle internetconnectie en een video kaart met Xv support. Allemaal min of meer in orde, zelfs mijn oude krak kan dat nog

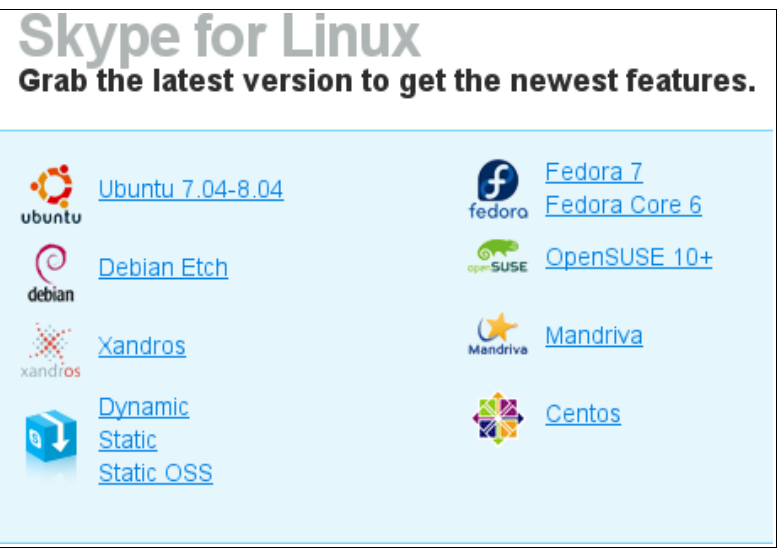

aan... We klikken dus op de link van Open Suse om te downloaden en we krijgen een file van 15 MB groot: skype-2.0.0.72-suse.i586.rpm.

Stap 2: Het voordeel van een rpm (redhat package manager) file is dat je het heel simpel kunt installeren, het nadeel is dat het misschien niet helemaal optimaal op je eigen pc afgestemd is. Maar daar liggen we niet direct van wakker. Even Yast gebruiken om die rpm te installeren en klaar is kees.

### **CCMS-Xplorer** 5

Stap 3: We starten Skype de eerste keer op. Eerst krijgen we de s skype as 2.0 for Lin  $\Box$  of x EULA voorgeschoteld die we moeten accepteren, want anders kunnen we Skype niet gebruiken hé. We zouden dan kunnen aanloggen met een username en een wachtwoord, maar de eerste keer hebben we dat nog niet. Daarom klikken we op de link om een account aan te maken. Op het formulier geef je je naam op, je e-mailadres, een Skypenaam (een unieke naam binnen de Skype gemeenschap), een wachtwoord en bevestigt nog eens dat je hun voorwaarden aanvaardt.

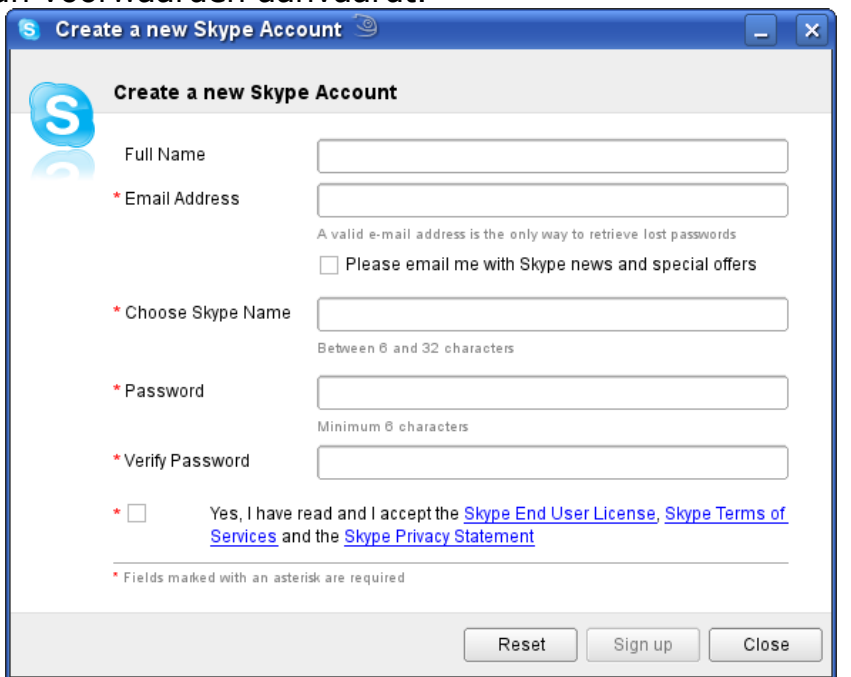

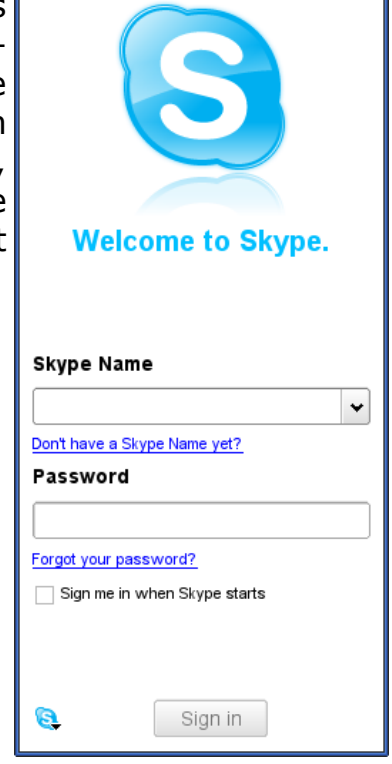

Stap 4: Als je account aangemaakt is, kun je je verbinding eens testen. Er is een voorgedefinieerde contactpersoon me de naam "Skype Test Call". Klik op de groene telefoonhoorn van deze persoon. Er wordt nu een extra venstertje geopend. Als alles goed werkt, hoor je een computerstemmetje aan de andere kant van de lijn die vraagt om wat te zeggen zodat je even later je eigen stem kunt horen. Slui dan wel je headset aan en zet je speakers op, want ander hoor je niets...

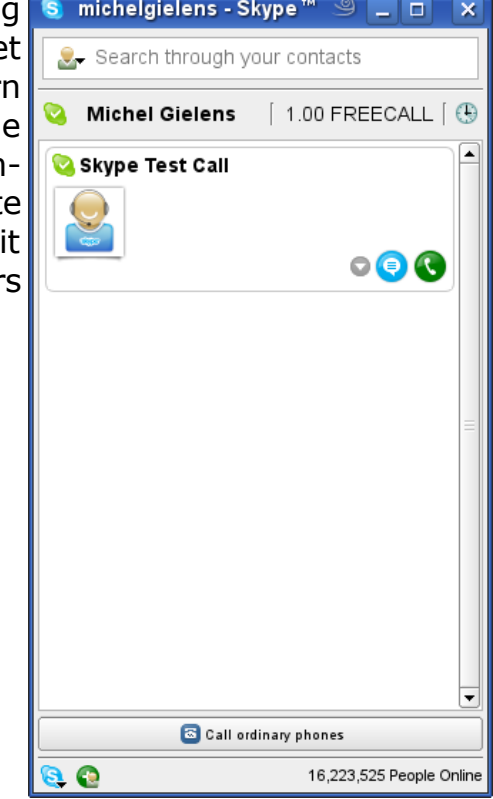

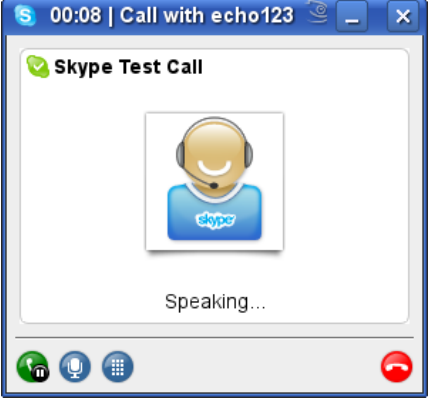

#### 6 CCMS-Xplorer

Stap 5: Nu ben je klaar om iemand toe te voegen in je contactenlijst. Klik daarvoor op het icoontje "Add or Search for Skype contacts". In het nieuwe zoekvenstertje kun je allerlei zoekargumenten invullen om iemand te zoeken: een naam, een e-mailadres, een land, een stad, m/v, leeftijd, ... en als ie iemand gevonden hebt, voeg je de persoon toe met het "Add Contact" knopje.

Stap 6: Je kunt nog eventueel je profiel aanpassen of verder invullen en je status wijzigen van online naar nietstoren of zo. Maar in principe was dat alles. Nu kun je Skypen, babbelen, berichten sturen, files uitwisselen (wat eigenlijk wel traag is), enz...

Veel plezier met Skype!

#### S Search for Skype Contacts - I a I Πх **Search for Skype Contacts** Search the Skype directory for old and new friends. If you know their Skype name. full name or e-mail address, enter it into the box below Country/Region Age Range All Countries/Regions All Ages  $\div$  $\div$ State/Province Gender O Do not specify ◯ Male City ∩ Female 'Skype Me' mode Language All Languages Show only Skype Me contacts ٠ Or add an ordinary phone number as a SkypeOut contact Search Reset Close

# Ghostery

Ghostery is een leuke plug-in voor Firefox die ik dit weekend geïnstalleerd heb. Het houdt de websites in de gaten die je bezoekt en waarschuwt je als deze websites een meer dan gewone aandacht aan je besteden. De spionnen worden ontmaskerd in een paars pop-upvenster rechtsboven in je browser en die zou je dan met een andere plug-in (Adblock Plus) voor altijd kunnen verbannen. Ideaal voor de paranoïde geesten onder ons... Website:<http://www.ghostery.com/>

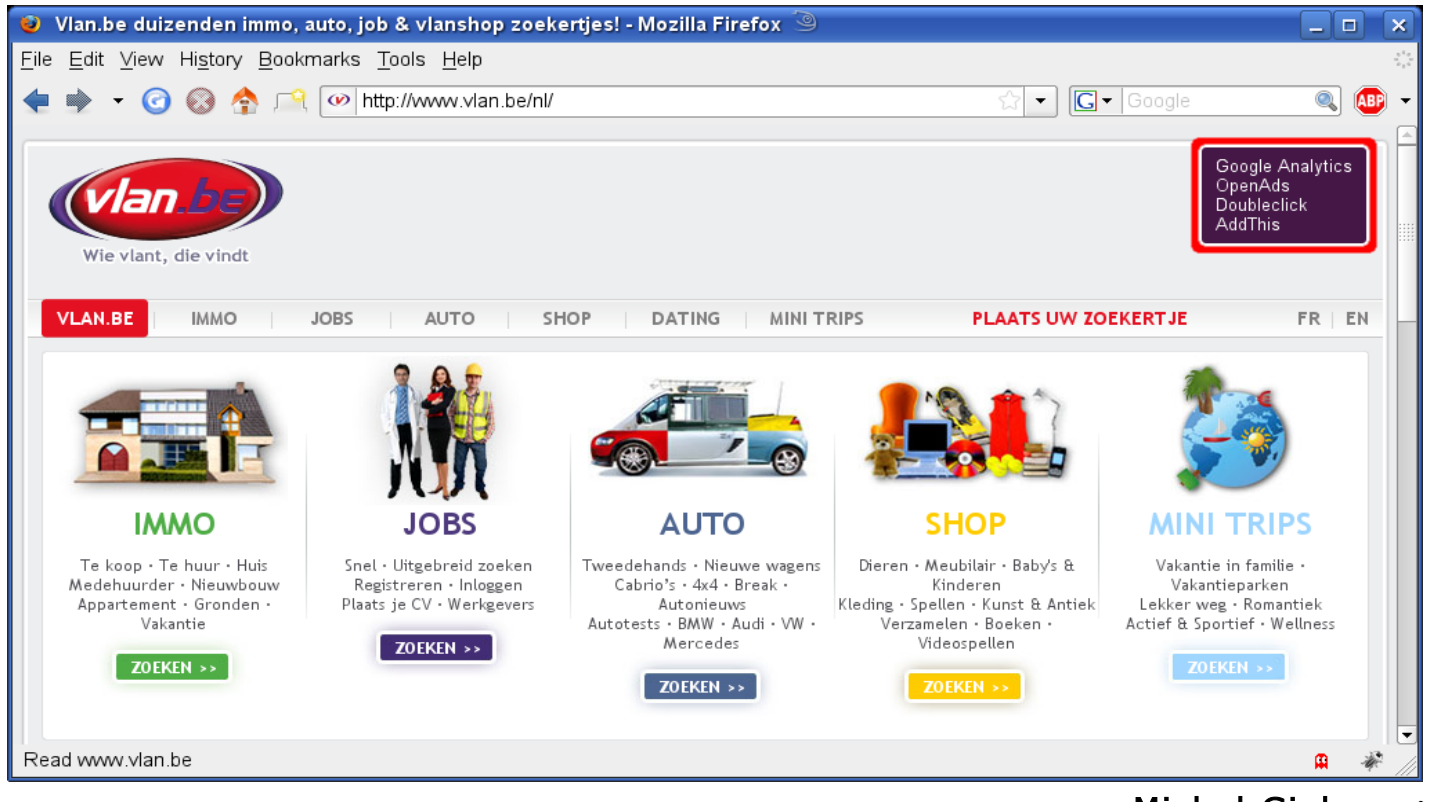

Michel Gielens

Michel Gielens

**CCMS-Xplorer** 

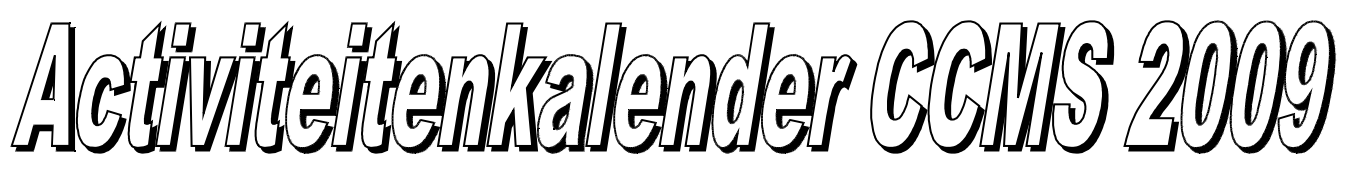

Januari 11-01 Free & Open meeting 25-01 Cursus GIMP

Februari 08-02 Free & Open meeting 22-02 Cursus GIMP

Maart 08-03 Free & Open meeting 22-03 Cursus GIMP

April 05-04 Free & Open meeting 26-04 Uitleg over NETWERKEN

Mei 10-05 Free & Open meeting 24-05 Voordracht over SKYPE

Juni 14-06 Free & Open meeting 27-06 BBQ-MASANO

Free & Open meetings: Gaan gepaard met een DEMO of SPREKER, volg deze kalender of op onze website.

<u>Juli</u>

12-07 Gewone clubmeeting 19-07 Gewone clubmeeting

Augustus 09-08 Gewone clubmeeting

23-08 Gewone clubmeeting

September 13-09 Free & Open meeting 27-09 Gewone clubmeeting

### Oktober

11-10 Free & Open meeting 25-10 Gewone clubmeeting

November

08-11 Free & Open meeting 22-11 Gewone clubmeeting

December 13-12 Free & Open meeting 27-12 Gewone clubmeeting

Deze kalender kan wekelijks aangepast worden

Hij staat op onze website [http://www.ccms.be](http://www.ccms.be/) En natuurlijk in ons maandblad CCMS Xplorer

E-mail bestuur: [info@ccms.be](mailto:info@ccms.be)

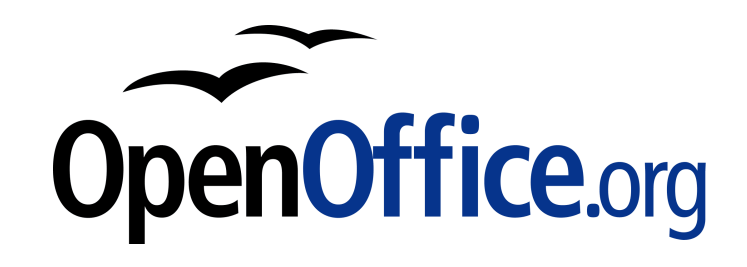

Vanaf 2008 is dit tijdschrift samengesteld met:

# Zaterdag 27 juni BBQ-MASANO (Bestellen bij Jenny)

Deze uitgave is mede mogelijk dankzij onderstaande sponsors:

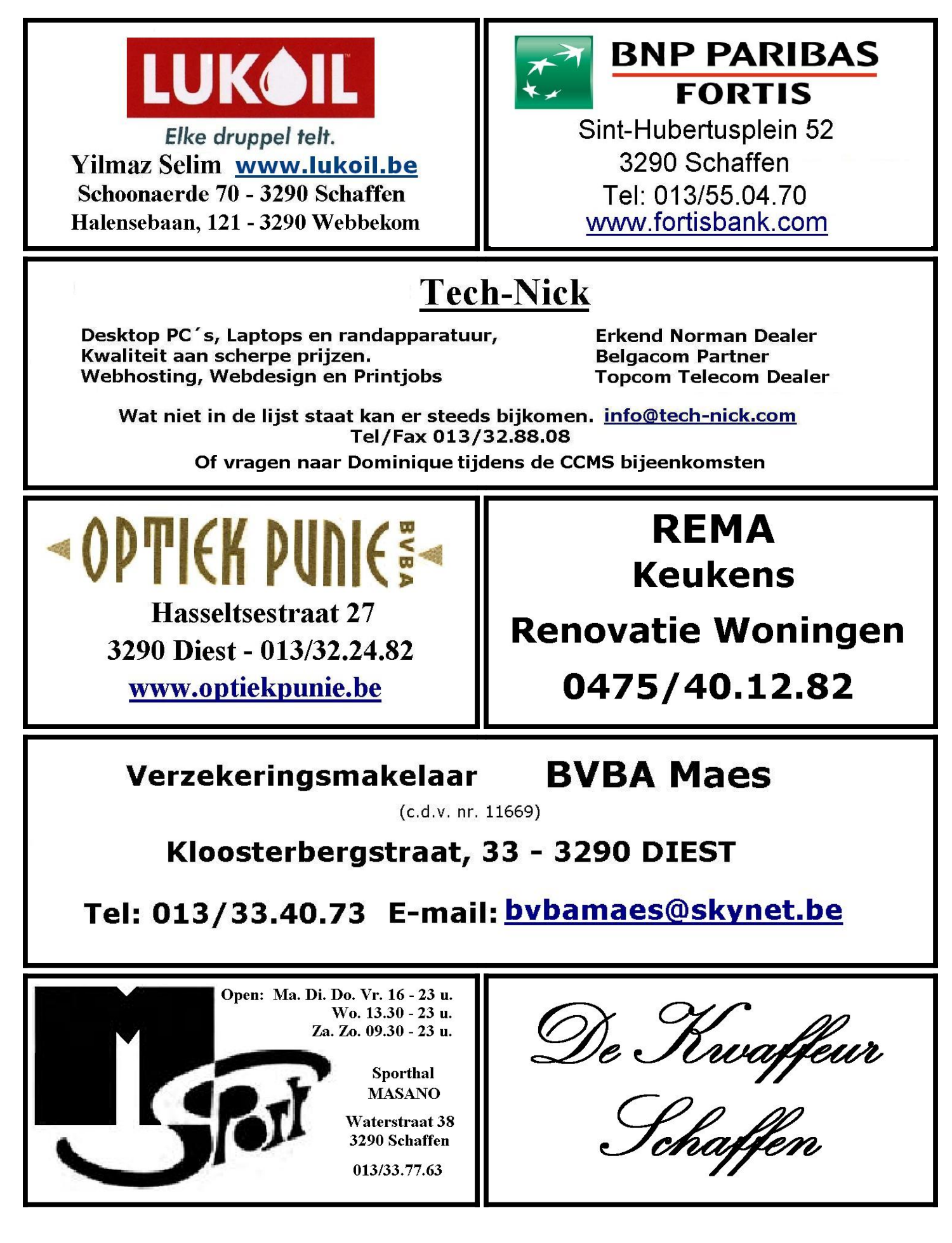